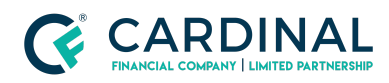

**Learning & Development**

**Job Gap**

**Revised** 07.25.2022

## **Job Gap**

Job gaps typically occur because the previous primary job is not correctly labeled in Octane.

## **1. Label Job (Previous) correctly:**

- a. **Click** [Income](https://drive.google.com/file/d/189qNEpLRWFue_JVzLm012ovOdsQctIqE/view?usp=sharing) Screen. *(Left Side)*
- b. **Click** Job [\(Previous\)](https://drive.google.com/file/d/1qXSYL2dWJcswlqkKjCrHwfk5RyptDT1u/view?usp=sharing). *(Mid Section)*
- c. **Toggle/Confirm** Details [Section.](https://drive.google.com/file/d/1EAcVIMJYZ46Kd6lacIivaRwj6GG1JcOx/view?usp=sharing) *(Right Side)*
	- i. Current = 'NO'
	- ii. Primary = 'YES'
	- iii. Confirm Start & End Dates
- d. **Click** Save. *(Bottom Right Corner)*

## **2. If Job Gap is accurate:**

- a. **Click** Income Screen. *(Left Side)*
- b. **Click** Explain verbiage. *(Mid Section)*
- c. **Fill** In information. *(Pop-up)*
- d. **Click** Save. *(Bottom Right Corner)*

## **Need help?**

- Wholesale Support (855) 399-6242
- **[Resource](https://octane.cardinalfinancial.com/#/a/toolbox/myWorkspace/loanHome/library) Library**